# **Shopware 6 - Kommentar / Bestellkommentar aus Shopware-Shop nach büro+ übernehmen**

**Inhalt**

- [Kommentarfeld aus Shop wird nach microtech büro+ übernommen](#page-0-0)
	- [Einstellungen im Backend von Shopware 6](#page-0-1)
		- [Auswirkungen beim Bestellvorgang des Kunden](#page-0-2)
			- **[Anzeige im Vorgang](#page-1-0)**
			- [Anzeige in der Tabellenansicht unter VERKAUF STAMMDATEN Register: VORGÄNGE](#page-2-0)
			- [Einblenden des Kommentarfeldes über Detail-Ansichten](#page-3-0)

<span id="page-0-0"></span>Kommentarfeld aus Shop wird nach microtech büro+ übernommen

## <span id="page-0-1"></span>**Einstellungen im Backend von Shopware 6**

Sofern Sie in Shopware Bestellkommentare im "Checkout" der Bestellungen aktiv haben, wird der Kommentar des Kunden von der Bestellbestätigung auch nach microtech büro+ gemappt. Hierzu müssen in Shopware 6 unter: EINSTELLUNGEN - SHOP den Bereich: WARENKORB öffnen und auf der nächsten Seiten unter "Bestellabschluss" den Schieberegler: "**Kommentarfel d auf der Bestellabschlussseite anzeigen**" aktivieren.

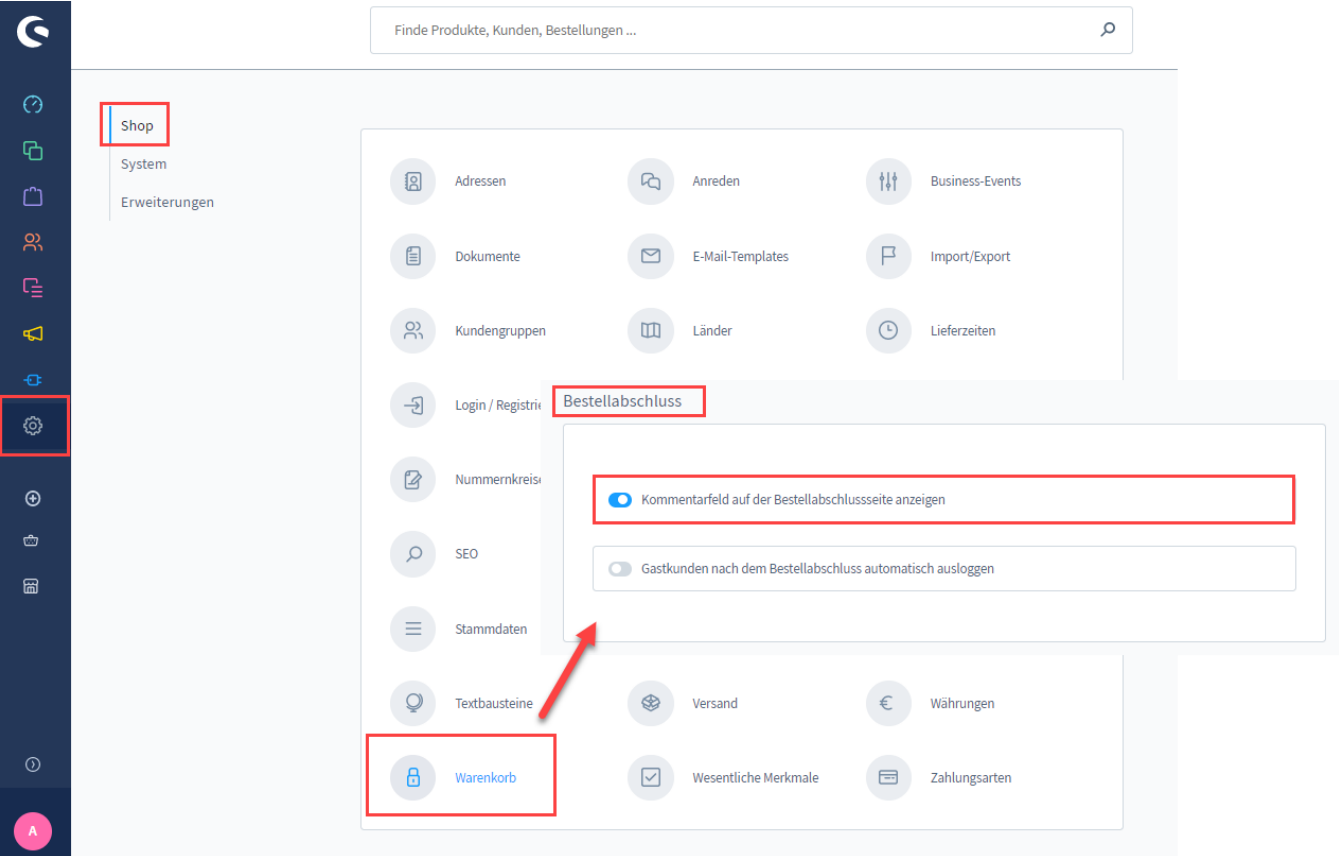

## <span id="page-0-2"></span>**Auswirkungen beim Bestellvorgang des Kunden**

Durch das aktivierte Kommentarfeld, kann der Kunde im Bereich der Zusammenfassung einer Bestellung nun "**Zusätzliche Informationen**" an Sie übermitteln. Je nachdem wie aktiv Kunden dieses Feld nutzen, sollten Sie es an allen relevanten Stellen in microtech büro+ einblenden.

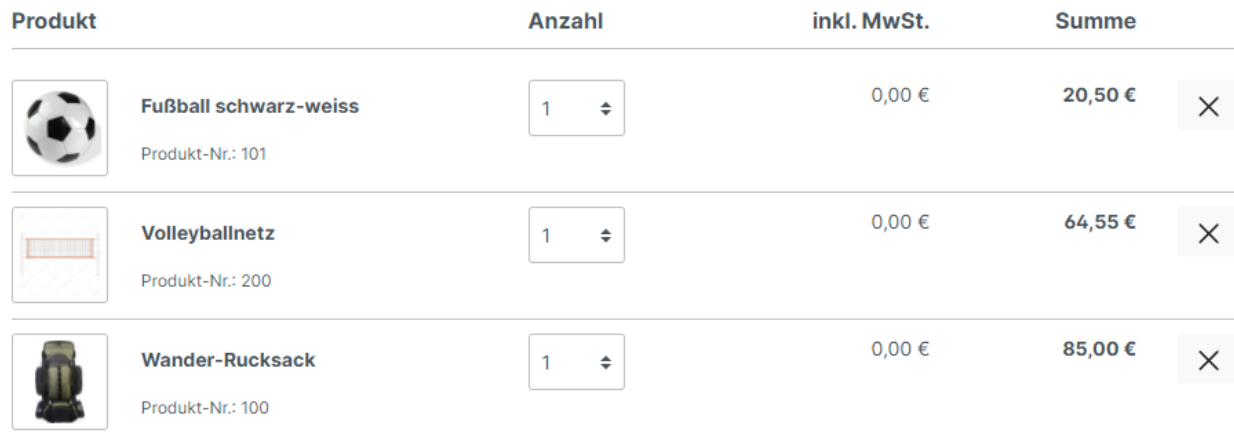

#### Zusätzliche Informationen

Möchten Sie uns etwas über Ihre Bestellung mitteilen?

Bitte - wie telefonisch besprochen - nur eine Komplettlieferung und nicht in Einzellieferung ändern. Danke.

# **Zusammenfassung**

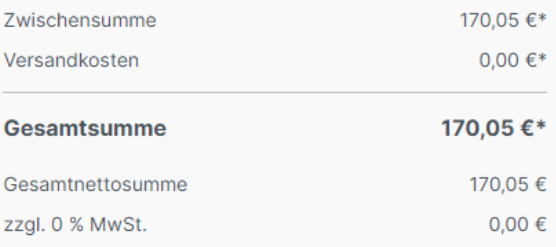

Zahlungspflichtig bestellen

# **Anzeige in microtech büro+**

#### <span id="page-1-0"></span>**Anzeige im Vorgang**

Das Kommentar-Feld aus der Bestellung wird im Vorgang von büro+ angezeigt. Die Daten werden aus dem Shop mittels Cloud-Verbindung in Richtung büro+ übertragen.

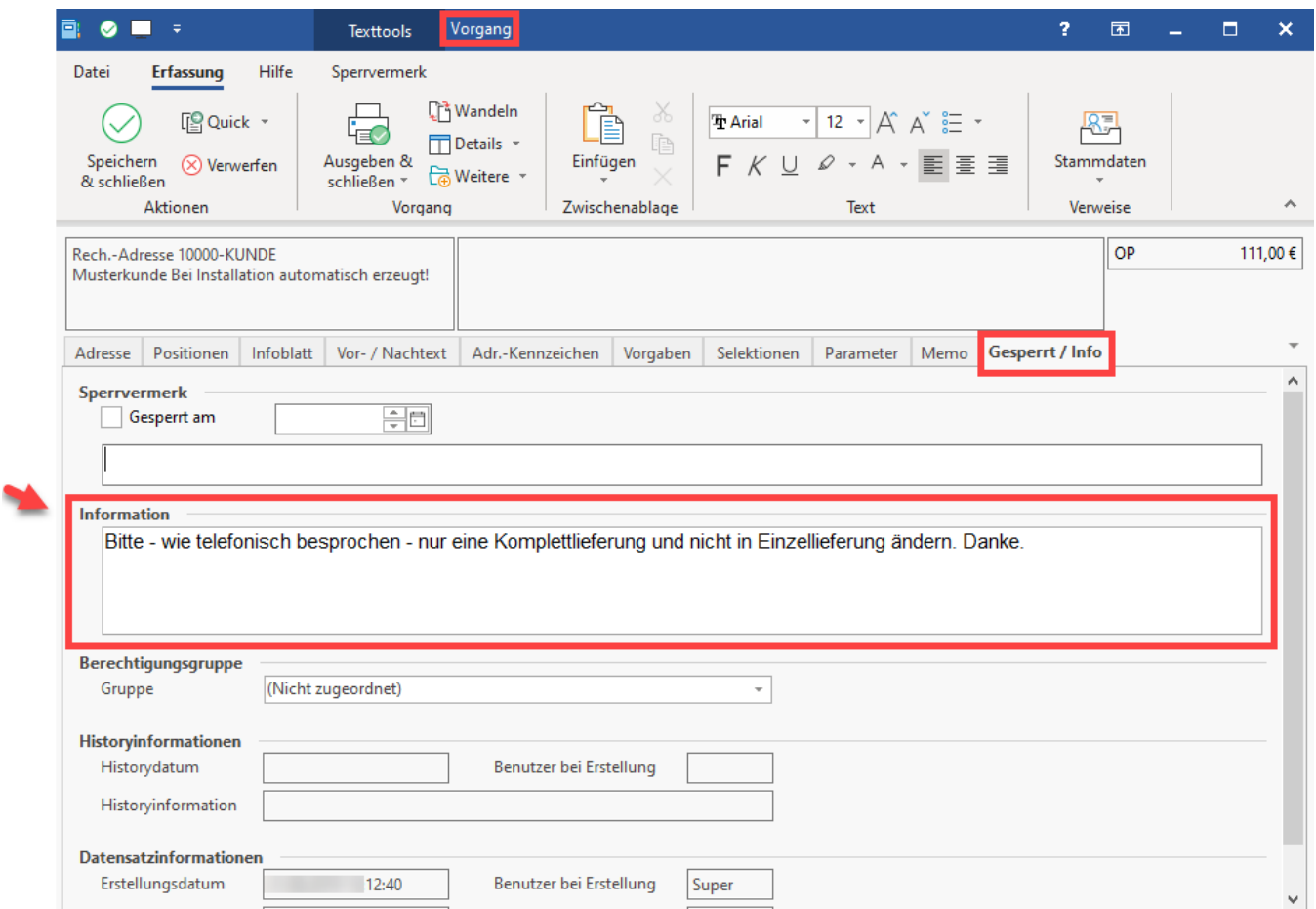

## <span id="page-2-0"></span>**Anzeige in der Tabellenansicht unter VERKAUF - STAMMDATEN - Register: VORGÄNGE**

Diese Informationen lassen sich auch in der Tabellenansicht einblenden. Nuten Sie den Tabellengestalter (Tabellenansichten gestalten und Eigenschaften [der Tabellenansichten\)](https://hilfe.microtech.de/display/PROG/Tabellenansichten+gestalten+und+Eigenschaften+der+Tabellenansichten).

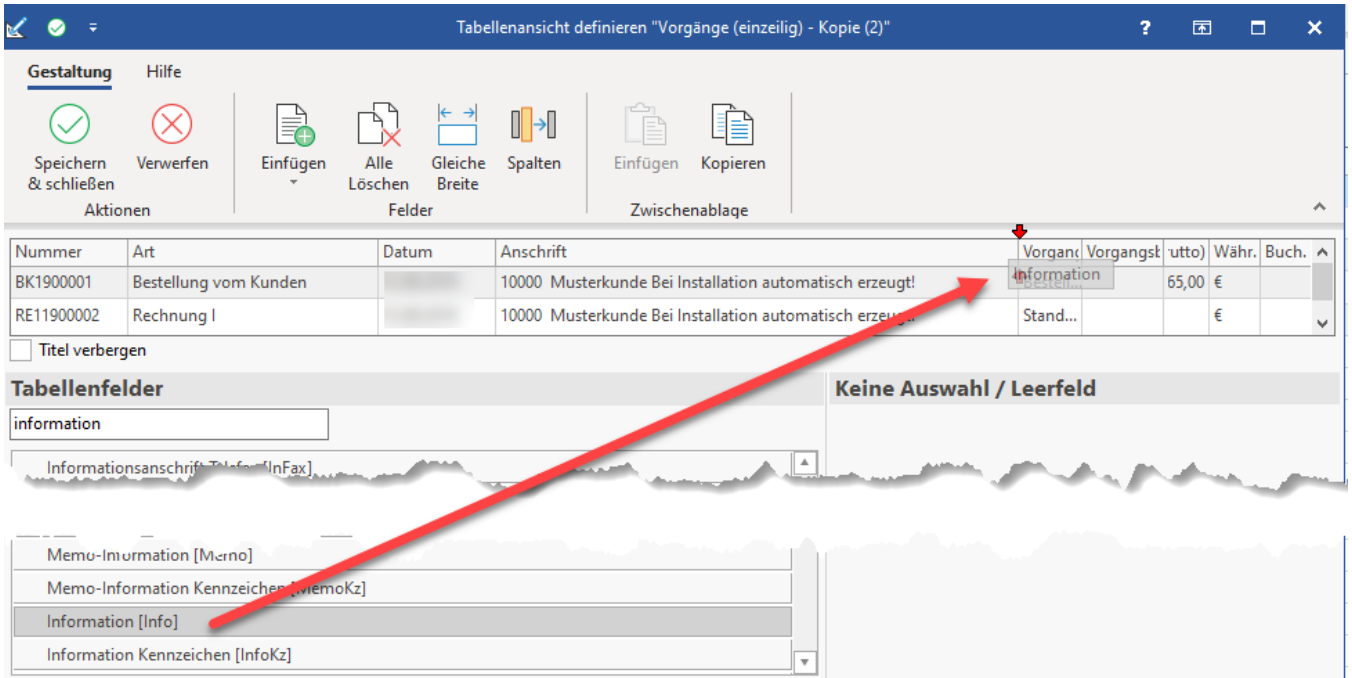

Im Bereich: VERKAUF - STAMMDATEN - VORGÄNGE sind diese Informationen durch die Tabellenanpassung leicht einzusehen.

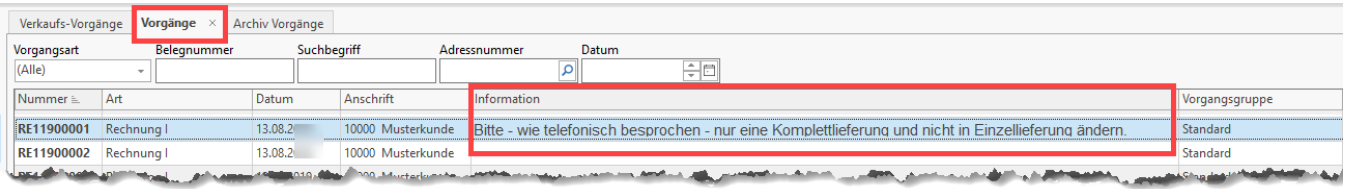

### <span id="page-3-0"></span>**Einblenden des Kommentarfeldes über Detail-Ansichten**

Eine weitere Möglichkeit diese Informationen anzuzeigen besteht im Bereich der Vorgänge über die Detail-Ansichten.

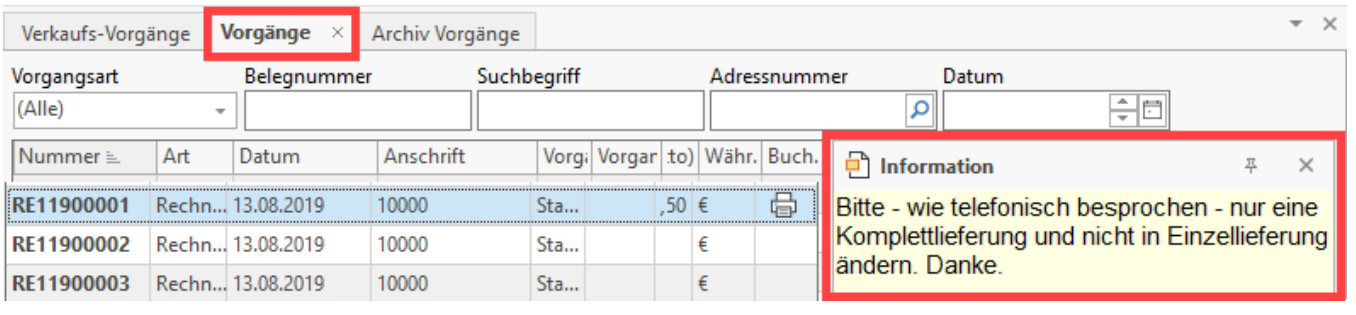

**Info:**

Weitere Informationen zu den Detail-Ansichten:

- [Detail-Ansicht](https://hilfe.microtech.de/display/PROG/Detail-Ansicht)
- [Detail-Ansichten der Vorgangsübersicht](https://hilfe.microtech.de/pages/viewpage.action?pageId=11739729)